## Door Panel Quick Start Guide

Thanks for purchasing the TS Controllers USB Door panel.

To get started, download the software installer from:

tinyurl.com/tsdp2020

Simply run the installer, and when finished, plug in the Door Panel into a USB port.

The lights will flash instantly when it powers up.

Click the desktop icon to run the software:

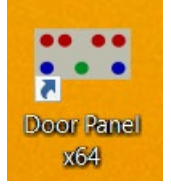

The software will open up and attempt to connect to the controller. When the connection has been made (usually after a few seconds) the lights will flash sequentially on the panel, and the software will show a connected status:

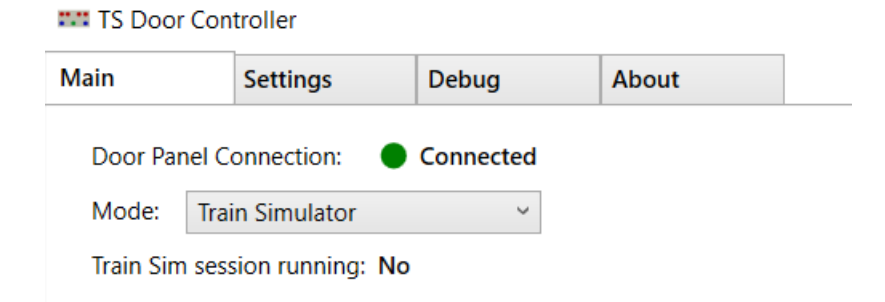

You are now ready to play!

If you are experiencing issues, see the troubleshooting guide at:

tinyurl.com/dp-problems

or visit alanthomsonsim.com and click: Contact Us.